## PDF Unshare - ソフトウェアチュートリアル

#### **PDF** ファイルを共有から保護するための5つのステップ

機密コンテンツを保護し、公に共有されたり、無関係な関係者がアクセスしたりしないよ うにします。これは、PDF ファイルを不正な共有から保護し、単一の PC /デバイスへの表 示アクセスを制限するための5つのステップです。作成したドキュメントを(コンピュー ターではなく)デバスで開くと、他の PC /デバスで開くことはできません。

#### 手順 1.PDF ファイルを PDFUnshare で開きます

「開く」ボタンをクリックして、「PDF の共有解除」で PDF フゔルを開きます。または、 PDF ファイルを[PDF 共有解除]ウィンドウにドラッグアンドドロップします。

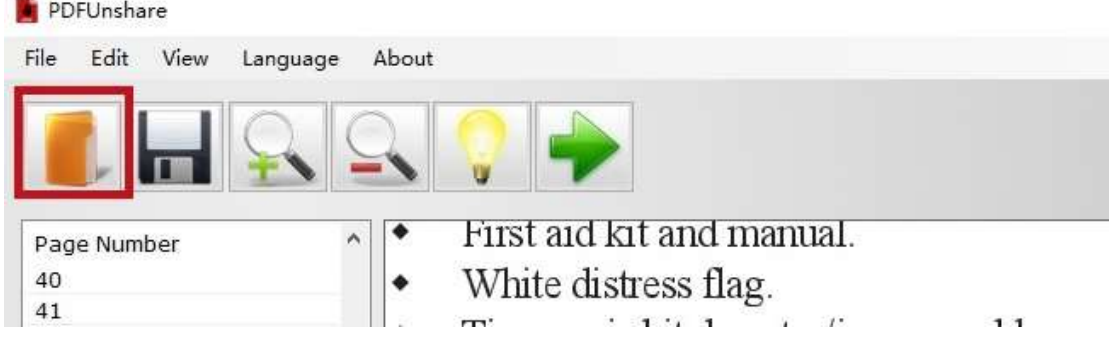

### 手順 **2.**「デバス制限を **1** つだけ」保護オプションを有効にする

「ファイルを開くために1つのデバイスのみを制限する」オプションをチェックします。

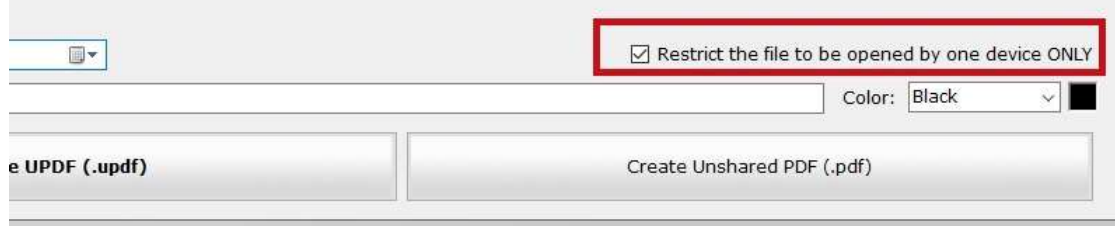

#### 手順 3.ファイルの有効期限を設定します

「有効期限」をクリックして、ファイルの有効期限を設定します。

有効期限の確認について:すべての非共有 PDF / UPDF ファイルには有効期限があります。 現在の日付が有効期限を超えると、ファイルを表示またはアクセスできなくなります。 PDF Unshare は、オンラインタイムサーバーを介して日付を検証するため、デバイスで日 付と時刻を変更した人は、検証をバパスできません。

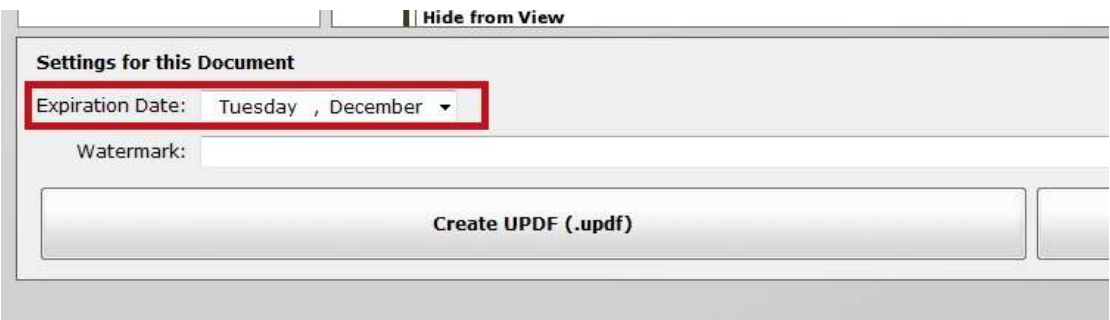

#### 手順 **4.**ドキュメントを**.PDF** または**.UPDF** 形式で保存します

[UPDF の作成]または[非共有 PDF の作成]ボタンをクリックして、保護されたドキュメント を作成します。

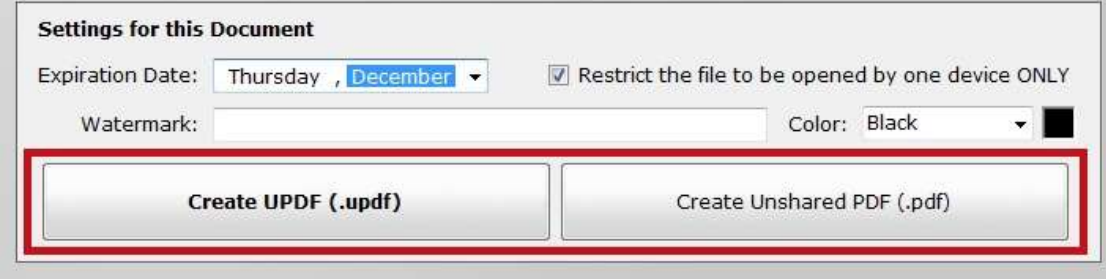

.UPDF 形式と非共有.PDF 形式の違いの詳細については、ここをクリックしてください。

#### 手順 5.非共有ファイルを表示して送信する

これで、作成した非共有ファイルを UPDF リーダーで表示し、ドキュメントを表示する相 手に送信できます。

共有されていないファイルを個人の PC / iPhone / iPad / Android デバイスで開くと、そのフ ァイルを他のデバイスで開くことはできません。また、ファイルをコピーまたは転送しょ うとしても、他のデバスで開くことはできません。

### 誰かが複数のデバイスで非共有ファイルを開くとどうなりますか?

UPDF リーダーのすべてのバージョンは、ドキュメントが表示されているかどうかを確認 し、「このデバイスでのファイルのオープンは許可されていません」と表示します。

## 有効期限を PDF ファイルに設定する方法

PDF ファイルを多くの人に配布し、特定の日付より前にコンテンツを読めるようにする必 要がある場合があります。この場合、複数のリーダーがファイルを表示できるようにする には、[1 つのデバイスによるファイルのオープンを制限する]オプションを無効にする必 要があります。次に、有効期限を設定するだけで、ドキュメントを作成して配布できます。

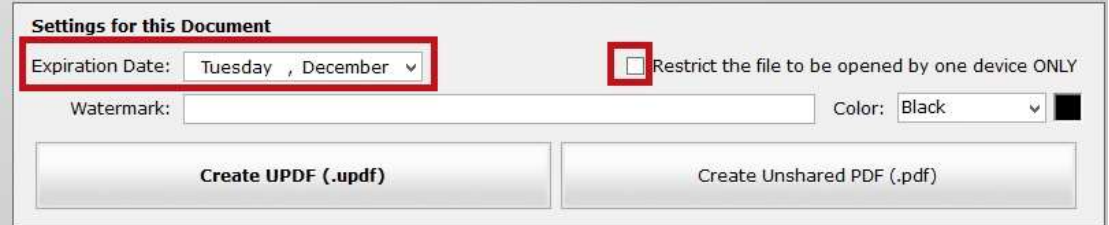

有効期限後に誰かがこのファイルを開いた場合はどうなりますか?

Exipred  $\times$ 

The document is expired

# 共有されていない PDF ファイルに透かしを追加する方法

PDF Unshare は、保護された PDF コンテンツを読んでいる間、読者がスクリーンショット を撮ることを防ぎますが、別の電話を使用して画面から写真を撮ることはできます。透か しを追加することは、著作権を保護するための良い方法です。

「Watermark」テキスト領域に透かしテキストを設定し、「Color」ドロップダウンリスト で透かしの色を選択し、非共有 PDF ファイルを作成した後に透かしを追加するだけです。

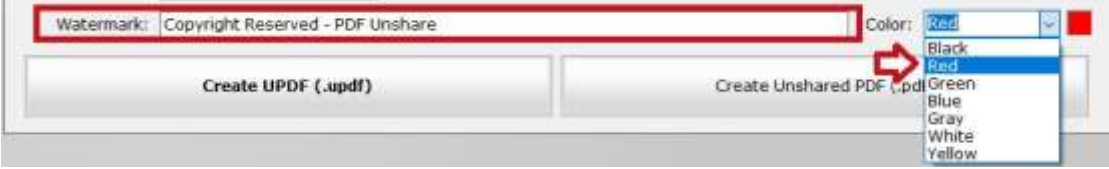

# **UPDF**(**.updf**)形式と非共有 **PDF** 形式(**.pdf**)の違いは何ですか?

UPDF は PDFUnshare ドキュメント形式であり、デフォルトで UPDFReader に関連付けられ ています。つまり、ユーザーは UPDF ファイルをダブルクリックするだけで開くことがで きます。 UPDF 形式は、iOS および Android の UPDF リーダーアプリにも関連付けられて います。ただし、他の PDF リーダープログラムは UPDF を開くことができません。

PDF Unshare は、ファイルを標準の PDF リーダー (AcrobatReader や FoxitPDF Reader など) と互換性を持たせるために、非共有 PDF 形式(.pdf)を作成します。 PDF リーダープログ ラムを開くと、このタイプのファイルはコンテンツに UPDF リーダーのリンクを表示し、 それが非共有ドキュメントであり、UPDF リーダーで開く必要があることをユーザーに示 します。

作者への連絡先

James Brian, Woody Wu [admin@pdfunshare.com](mailto:admin@pdfunshare.com) 2-202 XSM St., XA 710000 PDF Unshare, Inc. https://pdfunshare.com